# **SISTEM PENDUKUNG KEPUTUSAN SELEKSI PENERIMAAN SISWA BARU MENGGUNAKAN METODE TOPSIS**

## **Melince Yanuwaria Mariana Siri**

Teknik Informatika, Institut Teknologi Nasional Malang *melince95@gmail.com*

## **ABSTRAK**

Penerimaan siswa baru merupakan kegiatan wajib yang dilakukan oleh setiap sekolah, baik dari tingkat SD, SMP, maupun SMA. Seperti halnya SD Negeri Tasikmadu 1 yang tiap tahun penerimaan siswa baru semakin meningkat peminat yang mendaftar. Sampai saat ini proses pengolahan nilai calon siswa baru yang telah mendaftar masih diolah dengan Microsoft Excel, sehingga sering terjadi kesalahan dan memakan banyak waktu. Oleh sebab itu untuk mempercepat proses penyeleksian siswa baru maka dibutuhkan sebuah sistem pendukung keputusan agar prosesnya cepat dan akurat.

Dalam penelitian ini, akan dibuat sebuah Sistem Pendukung Keputusan untuk memudahkan sekolah SD Negeri Tasikmadu 1 dalam proses penerimaan siswa baru dengan menggunakan metode Technique for Order by Similarity to Ideal Solution (TOPSIS). Kriteria yang digunakan pada Sistem Pendukung Keputusan ini adalah nilai test, nilai interview, jarak rumah dengan sekolah, usia, dan kelengkapan berkas seperti kartu keluarga, akte kelahiran dan ijasah TK. Aplikasi pada penelitian ini diimplementasikan dengan menggunakan bahasa pemograman Visual Basic, dan Database menggunakan SQL server.

Dari hasil pengujian aplikasi yang telah dibuat, mendapatkan hasil bahwa semua tampilan dan fungsi pada aplikasi ini dapat berjalan 100% pada 4 sistem operasi yang berbeda yaitu Windows XP, Windows 7, Windows 8, dan Windows 10. Selain itu juga berdasarkan perbandingan hasil perhitungan manual dengan sistem diambil 4 alternatif yang dihitung menggunakan metode TOPSIS menghasilkan nilai tertinggi 0,061%, terendah 0,013% dan nilai rata-rata error 0,035%. Dari hasil pengujian yang dilakukan kepada pengguna Aplikasi Sistem Pendunkung Keputusan Seleksi Penerimaan Siswa Baru pada SDN Tasikmadu 1 ini mendapatkan hasil 75% mengatakan aplikasi ini Baik, 25% mengatakan Cukup dan 0% mengatakan Kurang.

*Kata Kunci: Seleksi Penerimaan Siswa Baru, Sistem Pendukung Keputusan, TOPSIS.*

#### **1. PENDAHULUAN**

## **1.1. Latar Belakang**

Kualitas sebuah sekolah dipengaruhi oleh beberapa hal, salah satunya adalah sumber daya siswa. Untuk memiliki sumber daya siswa yang berkualitas maka diperlukan adanya penyeleksian dalam peneriamaan siswa di sebuah sekolah. Namun Dengan semakin berkembangnya zaman, membuat semakin tinggi pula calon siswa yang mendaftarkan diri di sebuah sekolah. Namun keterbatasan fasilitas, sarana, dan prasarana sebuah sekolah terkadang sekolah tidak dapat menampung semua calon siswa yang mendaftar. Supaya sekolah mendapatkan sumber daya siswa yang berkualitas maka perlu dilakukan penyaringan penerimaan siswa baru. (Krismelan, 2009)

Di SD Negeri Tasikmadu 1, sistem yang digunakan dalam pendataan penerimaan siswa baru dilakukan dengan menggunakan Microsoft *Excel*, sehingga menyebabkan pekerjaan panitia penerimaan siswa baru kurang efisien karena membutuhkan banyak kertas, waktu dan tenaga. Hal ini dikarenakan belum ada sebuah aplikasi yang spesifik, sehingga dibutuhkan sebuah sistem pendukung keputusan untuk penerimaan siswa baru. Adapun kriteria yang digunakan yaitu , nilai test, nilai interview, jarak rumah dengan sekolah, usia, dan kelengkapan berkas seperti kartu keluarga, akte kelahiran dan ijasah TK.

Salah satu metode sistem pendukung keputusan adalah metode *Technique for Order by Similarity to Ideal Solution* (TOPSIS). TOPSIS adalah salah satu metode yang bisa membantu proses pengambilan keputusan yang optimal untuk menyelesaikan masalah keputusan secara praktis. Hal ini disebabkan karena konsepnya yang sederhana dan mudah dipahami, komputerisasi efisien dan memiliki kemampuan untuk mengukur kinerja relatif dari alternatif-alternatif keputusan dalam bentuk matematis sederhana. (Fitriani, 2015).

Berdasarkan permasalahan yang telah diuraikan diatas maka dibuat sebuah Sistem Pendukung Keputusan Seleksi Penerimaan Siswa Baru Pada SD Negeri Tasikmadu 1 Menggunakan Metode TOPSIS.

#### **1.2. Rumusan Masalah**

Berdasarkan latar belakang masalah di atas, dapat dirumuskan permasalahan yang akan dibahas adalah :

- 1. Bagaimana Menerapkan metode *Technique for Order by Similarity to Ideal Solution* (TOPSIS) untuk sistem pendukung keputusan Penerimaan Siswa Baru pada SD Negeri Tasikmadu 1 ?
- 2. Bagaimana cara merancang dan mengimplementasikan sistem pendukung keputusan agar dapat membantu panitia dalam proses seleksi penerimaan siswa baru pada SD Negeri Tasikmadu 1?

## **1.3. Batasan Masalah**

Dalam penyusunan Skripsi agar menjadi sistematis yang mudah di mengerti, maka akan diterapkan beberapa batasan masalah. Adapun batasan masalah ini meliputi :

- 1. Proses seleksi yang diteliti adalah proses seleksi penerimaan siswa baru pada SDN Tasikmadu 1.
- 2. Sampel data yang digunakan yaitu data calon siswa kelas 1 tahun ajaran 2016/2017.
- 3. Sistem Pendukung Keputusan ini menggunakan bahasa pemrograman *visual basic* dan *database SQL Server*.
- 4. Kriteria yang dipakai pada seleksi penerimaan siswa baru ini antara lain nilai test, nilai interview, jarak rumah dengan sekolah, usia, dan kelengkapan berkas seperti kartu keluarga, akte kelahiran dan ijasah TK.
- 5. *User* akses pada sistem yang ini bersifat *stand alone* atau hanya menggunakan satu hak akses untuk melindungi data dari perubahan yang tidak semestinya.

## **1.4. Tujuan**

Adapun yang menjadi tujuan penulisan dalam penyusunan penelitian skripsi adalah membangun sistem pendukung keputusan dengan menggunakan metode TOPSIS (Technique for Order by Similarity to Ideal Solution) untuk menentukan penerimaan siswa baru berdasarkan kriteria serta bobot yang sudah ditentukan oleh SD Negeri Tasikmadu 1.

#### **1.5. Manfaat**

Manfaat dari penulisan skripsi ini bagi pengguna adalah sebagai berikut :

- 1. Memudahkan pekerjaan panitia dalam pengambilan keputuan penerimaan siswa baru di SD Negeri Tasikmadu 1.
- 2. Memberikan kecepatan hasil dalam pengambilan keputuan penerimaan siswa baru di SD Negeri Tasikmadu 1 secara benar dan akurat.

## **2. TINJAUAN PUSTAKA**

# **2.1. Penerimaan Siswa Baru**

Penerimaan siswa baru merupakan salah satu proses yang ada di instansi pendidikan seperti sekolah yang berguna untuk menyaring calon siswa yang

terpilih sesuai kriteria yang ditentukan oleh sekolah tersebut untuk menjadi siswa didiknya. Pada umumnya proses penerimaan siswa baru dilakukan melalui tahapan pendaftaran, tes seleksi, dan pengumuman penerimaan siswa (Winarni, 2015). Sekolah Dasar Negeri Tasikmadu 1 merupakan sebuah instansi pendidkan yang terletak di Kabupaten Malang. Berdasarkan hasil observasi obyek penelitian melalui interview, sistem penerimaan siswa baru yang berjalan saat ini pada SDN Tasikmadu 1 dilakukan dengan cara manual yaitu masih menggunakan *Microsoft Excel* sehingga memerlukan waktu yang cukup lama dan bahkan terkadang sering terjadi kesalah dalam proses pengerjaannya.

## **2.2. Penyeleksian Siswa Baru**

Penyeleksian berasal dari kata seleksi yang berarti pemilihan (untuk mendapatkan yang terbaik) atau penyaringan. Dengan kata lain seleksi adalah metode dan prosedur yang dipakai oleh bagian personalia (kantor pemerintah, perusahaan, dan sebagainya) waktu memilih orang untuk mengisi lowongan pekerjaan (Rustiawan, 2012). Jadi, penyeleksian siswa adalah tindakan atau cara yang dilakukan sekolah untuk menyaring dan memilih siswa yang secara kemampuan akademis merupakan calon terbaik dan layak untuk mendapatkan pengetahuan pada sebuah sekolah melalui beberapa ketentuan seperti mengikuti test secara lisan maupun tertulis serta ketentuan lainnya.

## **2.3. Sistem Pendukung Keputusan (SPK)**

Pada dasarnya sistem pendukung keputusan (*decision support system*) merupakan bagian dari sistem informasi berbasis komputer yang dipakai untuk mendukung pengambilan keputusan dalam suatu organisasi atau perusahaan. Jadi, sistem pengambilan keputusan merupakan pendekatan sistematis sutau masalah dengan pengumpulan fakta, penentuan yang matang dari alternatif yang ada, dan pengambilan tindakan yang menurut perhitungan merupakan tindakan yang paling tepat. (Andayati, 2010).

#### **2.4. Metode Topsis**

Pada sistem pendukung keputusan terdapat beberapa metode, salah satunya adalah metose TOPSIS (*Technique For OrderPreference By Similarity To Ideal Solution)*. Metode TOPSIS merupakan suatu bentuk metode pendukung keputusan yang didasarkan pada konsep bahwa alternatif yang terbaik tidak hanya memiliki jarak terpendek dari solusi ideal positif tetapi juga memiliki jarak terpanjang dari solusi ideal negatif yang dalam hal ini akan memberikan rekomendasi yang sesuai dengan yang diharapkan (Sihotang, 2013).

Secara umum, prosedur atau langkah-langkah dalam metode TOPSIS (*Technique For Order Preference By Similarity To Ideal Solution*) meliputi (Kurniasih, 2013) :

- 1. Membuat matriks keputusan yang ternormalisasi.
- 2. Membuat matriks keputusan yang ternormalisasi terbobot.
- 3. Menghitung separation measure
- 4. Menentukan matriks solusi ideal positif dan matriks solusi ideal negatif.
- 5. Menentukan jarak antara nilai setiap alternatif dengan matriks solusi ideal positif dan matriks solusi ideal negatif.
- 6. Menentukan nilai preferensi untuk setiap alternatif.

TOPSIS membutuhkan rating kinerja setiap alternatif Ai pada setiap kriteria Cj yang ternormalisasi, yaitu(Fitriana, 2015) :

$$
i' = \frac{x_{ij}}{\sqrt{\sum_{i=1}^{m} x_{ij}^2}}
$$

1. Solusi ideal positif  $A^+$ dan solusi ideal negatif  $A^$ dapat ditentukan berdasarkan rating bobot ternormalisasi  $(y^{ij})$  sebagai :

$$
Y_{ij} = w_i r_{ij}
$$
  
\n
$$
A^+ = (y_1^+, y_2^+, ..., y_n^+);
$$
  
\n
$$
A^- = (y_1^-, y_2^-, ..., y_n^-);
$$

2. Sedangakan jarak antara alternatif A<sup>i</sup> dengan solusi ideal positif dirumuskan sebagai :

$$
D_i^+ = \sqrt{\sum_{j=1}^n (y_i^+ - y_{ij})^2};
$$

3. Jika antara alternatif A<sup>i</sup> dengan solusi ideal negatif dirumuskan sebagai :

$$
D_i^- = \sqrt{\sum_{j=1}^n (y_{ij} - y_i^-)^2};
$$

4. Nilai *preferensi* untuk setiap alternatif (Vi) diberikan sebagai :

$$
D_i^- = \frac{D_i^-}{D_i^- + D_i^+} ;
$$

5. Nilai Vi yang lebih besar menunjukan bahwa alternatif Ai lebih dipilih.

### **2.5. Microsoft Visual Studio 2008**

Microsoft Visual Studio merupakan sebuah perangkat lunak lengkap yang dapat digunakan untuk melakukan pengembangan aplikasi, baik aplikasi bisnis, aplikasi personal maupun komponen aplikasinya, dalam bentuk aplikasi console, aplikasi windows, ataupun aplikasi Web. Selain itu visual studio juga berorientasi objek atau object oriented yang merupakan pemrograman yang digunakan untuk menggambarkan banyak hal, seperti aplikasi yang *user friendly*, interface berbasis *windows,* lingkup pengembangan aplikasi, sistem operasi, teknologi database dan strategi komponen perangkat lunak (Suryati, 2012).

#### **2.6. Microsoft SQL Server 2014**

Microsoft SQL Server adalah sebuah sistem perangkat lunak yang mengunakan bahasa pemrogramman yang bertipe DDL (D*ata Definition Language* bahasa yang dipergunakan untuk mendefinisikan tabel-tabel beserta isinya dalam suatu basisdata) seta DML (*Data Manipulasi Language*  bahasa yang di pergunakan untuk menamba, memodifikasi, serta menghapus data yang memenuhi criteria tertentu dalam basis data).

Sebuah ekspresi SQL dasar sebenarnya hanya terdiri atas tiga klausa yaitu: (Neti, 2012)

- 1. Klausa *Select*, yang digunakan untuk menetapkan daftar atribut (*field*) yang diinginkan sebagai hasil *query*.
- 2. Klausa *Form*, yang digunakan untuk menetapkan tabel/gabungan tabel yang akan ditelusuri selama *query* data dilakukan.
- 3. Klausa *Where*, yang bersifat opsional, digunakan sebagai predikat/criteria yang harus dipenuhi dalam memperoleh hasil *query.*

#### **3. METODE PENELITIAN**

# **3.1. Blok Diagram Sistem**

Blok diagram adalah diagram dari sistem di mana bagian utama atau fungsi yang diwakili oleh blok yang dihubungkan dengan garis yang menunjukkan hubungan dari blok. Blok diagram dari program yang akan dibuat seperti pada Gambar 3.1

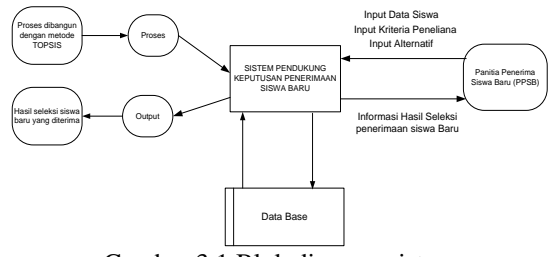

Gambar 3.1 Blok diagram sistem

## **3.2. Struktur Menu**

Struktur menu merupakan struktur yang menampilkan menu apa saja yang terdapat di dalam aplikasi. Dapat dilihat pada Gambar 3.2

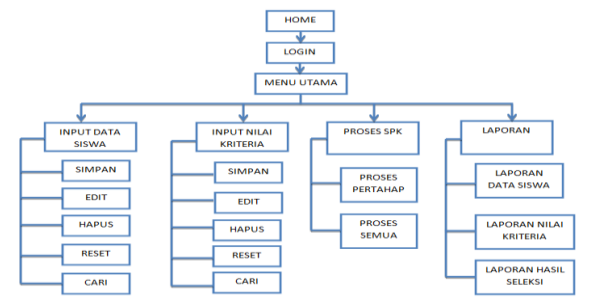

Gambar 3.2 Struktur Menu

#### **3.3. Flowchart Sistem**

Dibawah ini adalah *flowchart* sistem pada aplikasi sistem pendukung keputusan seleksi penerimaan siswa baru pada SDN Tasikmadu 1, seperti pada Gambar 3.3

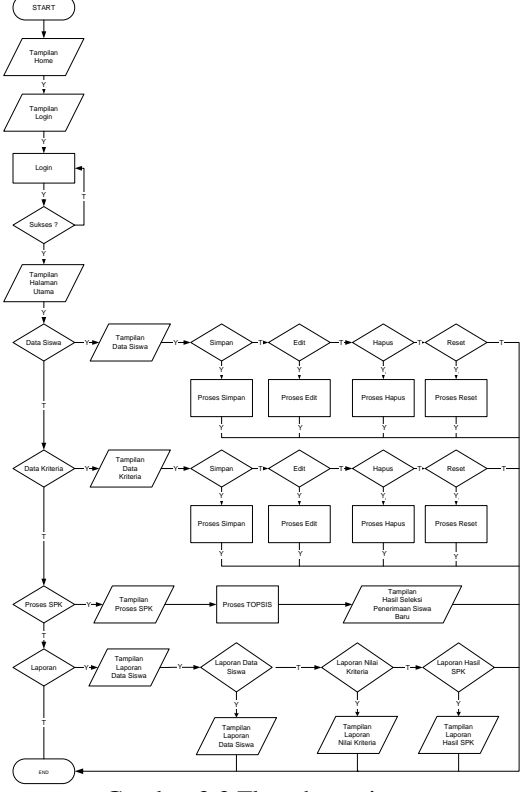

Gambar 3.3 Flowchart sistem

Penjelasan *flowchart user* yang ditunjukkan pada Gambar 3.3 di atas adalah sebagai berikut :

- 1. *User* memulai menjalankna aplikasi sistem pendukung keputusan seleksi penerimaan siswa baru.
- 2. *User* malakukan *login* untuk masuk pada halman menu, setelah berhasil maka akan tampil beberapa menu diantaranya yaitu : Menu *Input* Data Siswa, *Input* Data Kriteria, Proses Sistem Pendukung Keputusan (SPK), dan Menu Laporan.
- 3. Apabila memilih menu *Input* Data Siswa maka akan tampil *form* yang meminta *user* untuk mengisi data calon siswa baru.Pada menu ini terdapat tombol simpan, edit data, hapus data, reset, dan cari.
- 4. Apabila memilih menu *Input* Data Kriteria, maka akan tampil *form* yang meminta user untuk mengisi data nilai dari setiap kriteria. Pada menu ini terdapat tombol simpan, edit data, hapus data, reset, dan cari.
- 5. Apabila memilih menu proses SPK, maka akan tampil *form* yang berisi proses metode TOPSIS. Pada halaman ini terdapat tahap-tahap pada proses TOPSIS yaitu, Normalisasi, Ternormalisasi, Solusi matriks idal Positif dan Negatif, Jarak Antara Nilai Dari Setiap Alternatif dengan Matriks Solusi Idela Positif dan Negatif, Nilai Preferensi untuk Setia Alternatif dan Output Hasil Perhitungan.
- 6. Apabila memilih menu Laporan, maka akan tampil *form* laporan yang didalamnya terdapat beberapa *menustrip* yaitu, Laporan Data Siswa, Laporan Data Kriteria, dan Laporan Hasil Perhitunag proses TOPSIS.

#### **3.4. Flowchart TOPSIS**

Dibawah ini adalah *flowchart* meode TOPSIS pada aplikasi sistem pendukung keputusan seleksi penerimaan siswa baru pada SDN Tasikmadu 1, seperti pada gambar 3.4

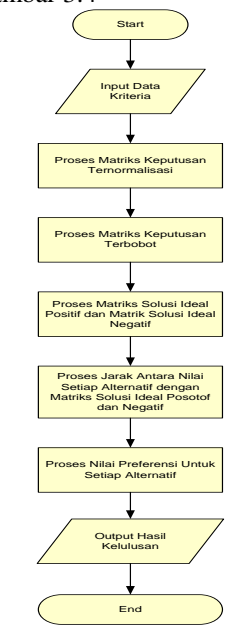

Gambar 3.4 Flowchart TOPSIS

#### **3.5. DFD Level 0**

Dibawah ini akan dijelaskan tentang *DFD level* 0 yang menggambarkan arus data secara utama dari aplikasi pendukung keputusan seleksi penerimaan siswa baru pada SDN Tasikmadu 1 menggunakan metode TOPSIS, seperti pada Gambar 3.5.

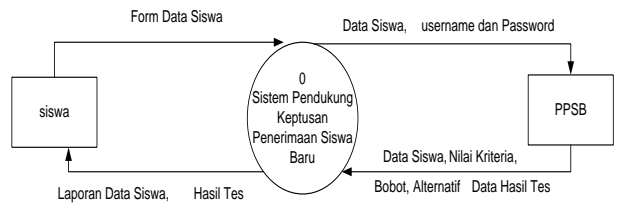

Gambar 3.5 DFD level 0

## **3.6. DFD Level 1**

Dibawah ini akan dijelaskan tentang *DFD level* 1 yang menggambarkan arus data secara detail dari keseluruhan *DFD level* 0 pada aplikasi pendukung keputusan seleksi penerimaan siswa baru pada SDN Tasikmadu 1 menggunakan metode TOPSIS seperti pada Gambar 3.6.

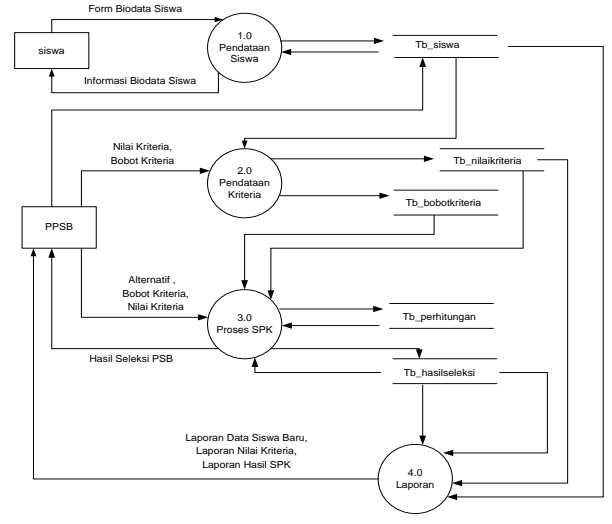

Gambar 3.6 DFD level 1

## **3.7. 3.7 Relasi Tabel**

Relasi pada aplikasi yang dibuat terdiri dari 3 tabel, yaitu tabel, datasiswa, tabel kriteria, dan tabel hasil perhitungan. seperti pada Gambar 3.7.

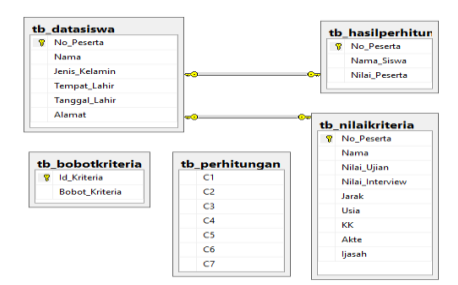

Gambar 3.7 Relasi tabel SPK penerimaan siswa baru SDN Tasikmadu 1

Kardinatilas pada relasi tersebut bersifat one to many antara tabel datasiswa dengan tabel nilaikriteria dan tabel hasilperhitungan.

#### **3.8. Kriteria Penerimaan Siswa Baru**

Kriteria yang digunakan dalam penelitian ini diambil dari data calon siswa baru dan hasil wawancara dengan panitia penerima siswa baru pada SDN Tasikmadu 1. Kriteria dan beserta bobot kriteria akan dijelaskan pada Tabel 3.1

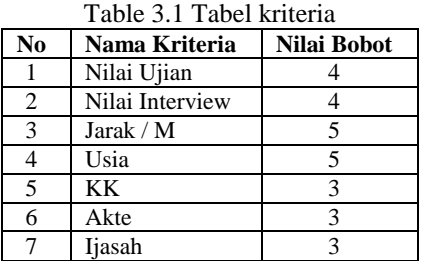

## **Keterangan Bobot Nilai Kriteria** :

- 1 Tidak Penting
- 2 Kurang Penting
- 3 Penting
- 4 Lumayan Penting
- 5 Sangat Penting

#### **3.9. Perhitungan**

Sample yang digunakan dalam penentuan kelulusan keahlian dengan metode TOPSIS menggunakan menggunakan 4 alternatif dan 7 kriteria.

1. Menentuka nilai relatif terhadap masingmasing alternatif

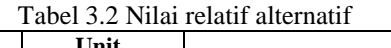

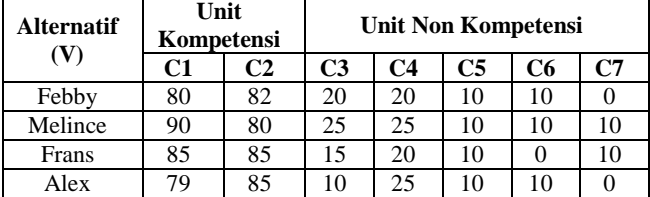

2. Menentukan matrik keputusan ternormalisai

a. Untuk Kriteria Nilai Test  $C1-$ 

$$
\sqrt{(80)^2 + (90)^2 + (85)^2 + (79)^2} = 167,2304
$$
  
\n
$$
R_{11} = \frac{x_{11}}{c_1} = \frac{80}{167,2304} = 0.478382
$$
  
\n
$$
R_{21} = \frac{x_{21}}{c_1} = \frac{90}{167,2304} = 0.53818
$$
  
\n
$$
R_{31} = \frac{x_{31}}{c_1} = \frac{85}{167,2304} = 0.528281
$$
  
\n
$$
R_{41} = \frac{x_{41}}{c_1} = \frac{79}{167,2304} = 0.472402
$$

b. Untuk Kriteria Nilai Interview  $C2-$ 

$$
\sqrt{(82)^2 + (80)^2 + (85)^2 + (85)^2} = 166.0542
$$
\n
$$
R_{12} = \frac{x12}{c2} = \frac{82}{166.0542} = 0.493815
$$
\n
$$
R_{22} = \frac{x22}{c2} = \frac{80}{166.0542} = 0.48177
$$
\n
$$
R_{32} = \frac{x32}{c2} = \frac{85}{166.0542} = 0.511881
$$
\n
$$
R_{42} = \frac{x42}{c2} = \frac{85}{166.0542} = 0.511881
$$
\nDet.

Sehingga memperoleh tabel normalisasi seperti pada Tabel 3.3.  $\overline{3.3 \text{ m 1 1}}$   $\overline{1}$ 

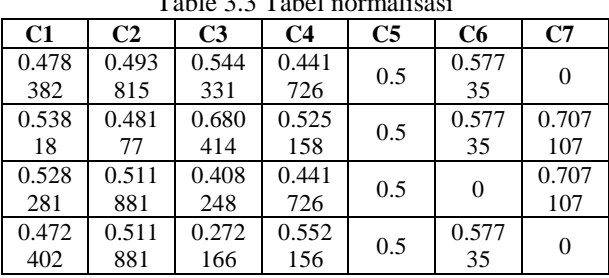

3. Menentukan matriks keputusan normalisasi terbobot.

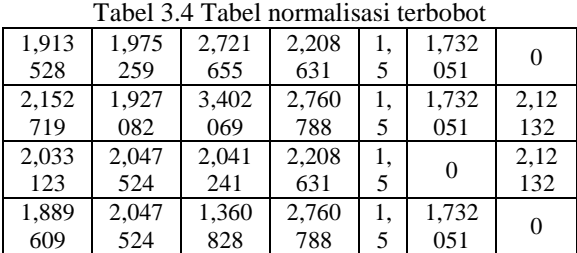

4. Menentukan matriks solusi ideal positif dan matriks solusi ideal negatif

a. Ideal Positif  $Y1^+$  = Max {1,913528; 2,152719 ; 2,033123 ;  $1,889609$  = 2,152719  $Y2^+=$  Max {1,975259; 1,927082; 2,047524;

```
2,047524 = 2,047524, dst ....
```
b. Ideal Positif  $Y1^- = Min{1,913528; 2,152719; 2,033123;}$  $1,889609$  = 1,889609

Y2<sup>-</sup> = Min{1,975259; 1,927082; 2,047524;  $2,047524$  = 1,927082, dst .....

5. Menentukan jarak antara setiap nilai alternatif dengan matriks solusi ideal positif dan matriks solusi ideal negatif.

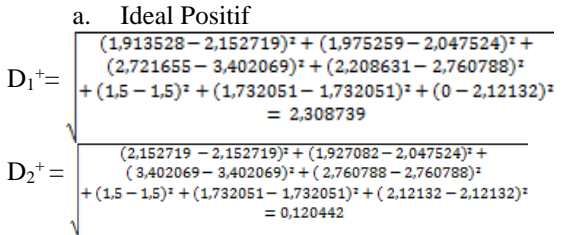

$$
D_1=\left(\begin{matrix} 1,913528-1,889609)+(1,975259-1,927082)^z+\\ (2,721655-1,360828)^z+(2,208631-2,208631)^z\\ +(1,5-1,5)^z+(1,732051-0)^z+(0-0)^z\\ \hphantom{D_1}=\left(\begin{matrix} 2,152719-1,889609)^z+(1,927082-1,927082)^z+\\ (3,402069-1,360828)^z+(2,760788-2,208631)^z\\ +(1,5-1,5)^z+(1,732051-0)^z+(2,12132-0)^z\\ \hphantom{D_1}=\left(\begin{matrix} 3,470268\\ 3,470268\end{matrix}\right)\end{matrix}\right).
$$

6. Mencari nilai preferensi untuk setiap alternatif

$$
V_1 = \frac{2,203349}{2,203349+2,308739} = 0,4883213714
$$
  
\n
$$
V_2 = \frac{3,470268}{3,470268+0,120442} = 0,9664573302
$$
  
\n
$$
V_3 = \frac{2,275638}{2,275638+2,203349} = 0,4957476546
$$
  
\n
$$
V_4 = \frac{1,822464}{1,822464+2,955654} = 0,3814187929
$$

Dari perhitungan diatas maka akan diurutkan berdasarkan nilai masing – masing peserta. Nilai yang paling tinggi lebih layak untuk diterima, digambarkan pada tabel dibawah ini :

Table 3.5 Tabel hasil perhitungan

| <b>Rangking</b> | <b>Alternatif</b> | <b>Total Nilai</b> |
|-----------------|-------------------|--------------------|
|                 | Febby             | 0,9664573302       |
|                 | Frans             | 0,4957476546       |
|                 | Melince           | 0,4883213714       |
|                 | Alex              | 0.3814187929       |

# **4. HASIL DAN PEMBAHASAN**

## **4.1. Halaman Menu**

Pada halaman menu ini terdapat *input* data siswa, *input* data kriteria, proses sistem pendukung keputusan (SPK) dan cetak laporan, seperti yang ditunjukkan dalam Gambar 4.1.

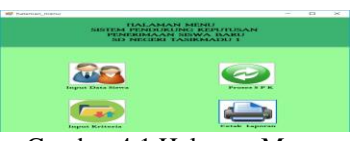

Gambar 4.1 Halaman Menu

## **4.2. Halaman Input Data Siswa**

Halaman data siswa adalah halaman yang fungsi untuk memproses data siswa. Pada halaman ini user dapat menginputkan data-data siswa sesuai dengan biodata calon siswa baru masing-masing. Pada form input data siswa ini dilengkapi dengan beberapa tombol sesuai dengan fungsinya masing-masing seperti tombo simpan, edit, hapus, reset, dan tombol cari. Adapun tampilan dari form Input Data Siswa seperti pada Gambar 4.2.

|                      |                                  | PENERIMAAN SISWA BARU | <b>INPUT DATA SISWA</b><br>SD NEGERI TASIKMADU 1 |                               |                    |                               | ROME<br>1317 |
|----------------------|----------------------------------|-----------------------|--------------------------------------------------|-------------------------------|--------------------|-------------------------------|--------------|
| No Pendaftran        | 33                               |                       |                                                  | <b>Tempat Lahir</b>           | Arambuta           |                               |              |
|                      |                                  |                       |                                                  | <b>Tanggal Lahir</b>          |                    | Vednesday, January 17, 2001 v |              |
| Nama Siswa           | Alexander Vanuarius Siri         |                       |                                                  |                               | 16 Tahun           |                               |              |
| <b>Jenis Kelamin</b> | O Pria                           | C Wanita              |                                                  | <b>Alamat</b>                 | Malaka             |                               |              |
|                      |                                  |                       |                                                  |                               |                    |                               |              |
|                      | Cari Data                        | CARL                  | <b>SIMPAN</b>                                    | EDIT                          | HAPIIS             |                               |              |
|                      |                                  |                       |                                                  |                               |                    | <b>RESET</b>                  |              |
| No Nama              |                                  | Jenis Kelsmin         | Tempat Lahir                                     | Tanggal Lahir                 | Alamat             | Umar                          | ó            |
|                      | Melince YM Sin                   | Wanits.               | Liquica                                          | Sunday, 17 jan.               | Malang.            | 22                            |              |
| $\overline{2}$<br>3  | Kartini Abang<br>Yamri Mirantika | Wanita<br>Warrits     | malang<br>Atambusa                               | Tuesday, Febr.                | malang             | 6 Tahum                       |              |
| ź                    | Intan Refivantiningsih           | Wanita                | Probolinggo                                      | Saturday, Jan<br>Monday, Mar. | Atsasbus<br>Malang | 6 Taham<br>7 Tahun            |              |
| $\mathbb{R}$         | Kilsi Norbalizah                 | Warrita               | Passmaan                                         | Thursday, Jun.                | Passassan          | 6 Tahun                       |              |

Gambar 4.2 Halaman Input Data Siswa

## **4.3. Halaman Input Data Kriteria**

Halaman input data kriteria adalah halaman yang fungsinya untuk memproses data kriteria. Form ini juga telah menyediakan beberapa tombol fungsi seperti tombol simpan, edit, hapus, dan reset yang fungsinya sama seperti yang ada pada form data siswa, seperti yang ditunjukan pada Gambar 4.3.

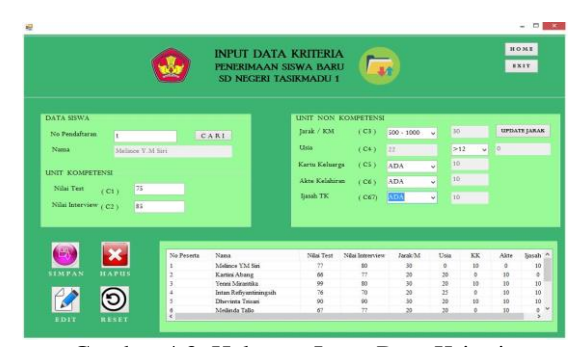

Gambar 4.3. Halaman Input Data Kriteria

#### **4.4. Halaman Sistem Pendukung Keputusan (SPK)**

Halaman proses TOPSIS ini adalah halaman yang berfungsi untuk melakukan proses sistem pengambilan keputusan dan mengetahui hasil perhitungan metode TOPSIS serta hasil perangkingannya, Seperti yang ditunjukan pada Gambar 4.4.

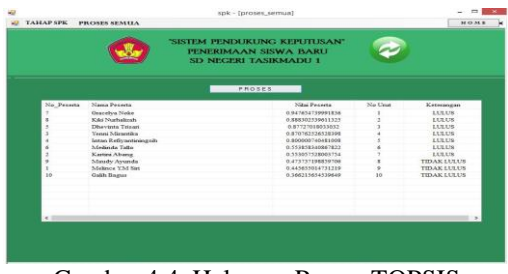

Gambar 4.4 Halaman Proses TOPSIS

## **4.5. Pengujian fungsional sistem**

Pengujian fungsional sistem dilakukan untuk menguji fitur-fitur yang ada pada sistem pendukung keputusan seleksi penerimaan siswa baru pada SDN

Tasikmadu 1. Hasil pengujian fungsional sistem ditunjukan dalam Tabel 4.1.

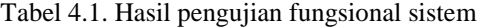

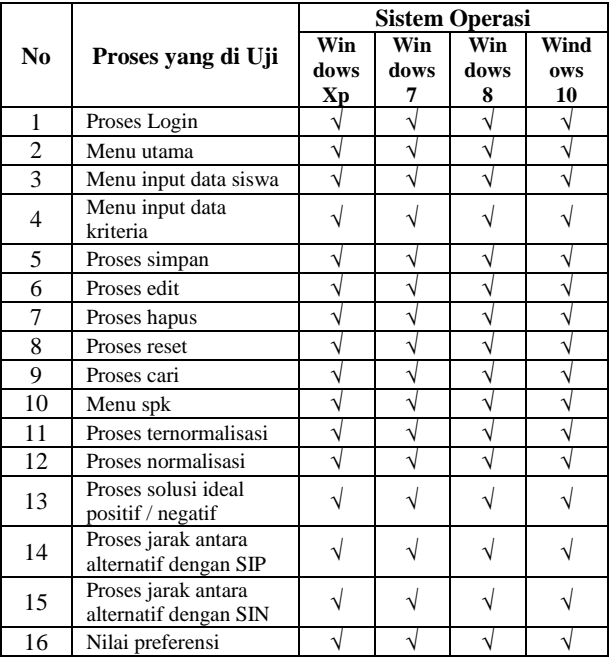

Pada hasil pengujian aplikasi dengan menggunakan 4 sistem operasi yang berbeda, semua tampilan dan fungsi aplikasi dapat berjalan 100% pada 4 sistem operasi yaitu *Windows XP*, *Windows* 7, Windows 8, dan *Windows* 10.

## **4.6. Pengujian sistem perhitungan**

Pengujian sistem perhitungan ini dilakukan membandingkan hasil akhir perhitungan manual dengan perhitungan sistem dimana hasil perbandingan tersebut akan mengetahui seberapa besar presentasi erorrnya, ditunjukkan pada Tabel 4.3.

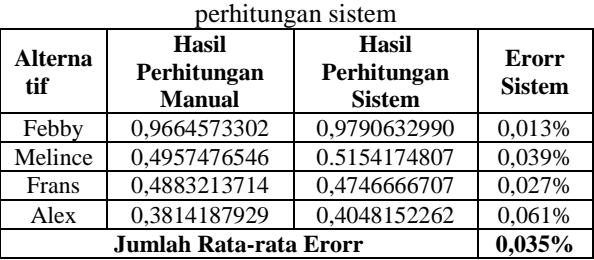

Tabel 4.3. Hasil perhitungan metode dengan

Pada hasil perhitungan diatas diambil 4 alternatif yang dihitung menggunakan metode TOPSIS dengan perhitungan sistem menghasilkan nilai tertinggi 0,061%, terendah 0,013% dan nilai rata-rata error 0,035%seperti pada Tabel 4.3.

# **4.7. Pengujian Aplikasi TOPSIS (Metode Technique for Order by Similarity to Ideal Solution) secara user**

Pengujian *user* dilakukan untuk mengetahui unjuk kerja dari aplikasi sistem pendukung keputusan seleksi penerimaan siswa baru pada SDN Tasikmadu 1 menggunakan metode *Technique for Order by Similarity to Ideal Solution* (TOPSIS) yang sudah dibuat dengan memberikan kuisioner kepada user kemudian memberikan penilaian. Hasil dari pengujian *user* ditunjukan pada Tabel 4.4

Tabel 4.4 Pengujian user

| N <sub>0</sub> | Pertanyaan                                                                                                    | Penilaian   |                |               |  |
|----------------|----------------------------------------------------------------------------------------------------|-------------|----------------|---------------|--|
|                |                                                                                                    | <b>Baik</b> | Cukup          | <b>Kurang</b> |  |
| 1              | Bagaimana tampilan<br>sistem pendukung<br>keputusan seleksi<br>penerimaan siswa baru<br>pada SDN Tasikmadu<br>19 | 6           | 1              | 0             |  |
| 2              | Apakah aplikasi yang<br>dibangun mudah di<br>gunakan?                                                            | 4           | 3              | 0             |  |
| 3              | Apakah bahasa yang<br>digunakan mudah<br>dimengerti?                                                             | 5           | $\mathfrak{D}$ | 0             |  |
| $\overline{4}$ | Apakah aplikasi ini<br>dapat membantu<br>dalam proses seleksi<br>penerimaan siswa baru<br>pada sekolah?          | 6           | 1              | 0             |  |
| Prosentase (%) |                                                                                                    | 75%         | 25%            | $0\%$         |  |

Pada hasil pengunjian kuisioner kepada 7 *user* atau responden berdasarkan pada kemudahan dalam pengoperasian aplikasi dan bahasa yang digunakan, tampilan SPK, serta manfaat dari aplikasi mendapatkan hasil 75% mengatakan Baik, 25% mengatakan Cukup dan 0% mengatakan Kurang.

## **5. KESIMPULAN DAN SARAN**

# **5.1. Kesimpulan**

- 1. Berdasarkan hasil pengujian aplikasi dengan menggunakan 4 sistem operasi yang berbeda, semua tampilan dan fungsi aplikasi dapat berjalan 100% pada 4 sistem operasi yaitu *Windows* XP, *Windows* 7, *Windows* 8, dan *Windows* 10
- 2. Berdasarkan perbandingan hasil perhitungan manual dan sistem aplikasi diambil 4 alternatif yang dihitung menggunakan metode TOPSIS dengan perhitungan sistem menghasilkan nilai

tertinggi 0,061%, terendah 0,013% dan nilai rata-rata error 0,035%

3. Berdasarkan hasil pengujian kuisioner kepada 7 *user* atau responden berdasarkan pada kemudahan dalam pengoperasian aplikasi dan bahasa yang digunakan, tampilan SPK, serta manfaat dari aplikasi mendapatkan hasil 75% mengatakan Baik, 25% mengatakan Cukup dan 0% mengatakan Kurang.

## **5.2. Saran**

- 1. Untuk pengembangan lebih lanjut dari penelitian untuk sistem pendukung keputusan seleksi penerimaan siswa baru ini perlu dilakukan perbandingan hasil perangkingan antara metode TOPSIS dengan perangkingan yang lain seperti AHP, WP, SAW, dan metode lainnya.
- 2. Untuk pengembangan lebih lanjut sebaiknya *user* akses pada sistem ini dibuat bersifat *Client Server* sehingga mempermudah *user* untuk mendapatkan informasi yang dibutuhkan pada penerimaan siswa baru.

## **DAFTAR PUSTAKA**

- [1] Andayati, Dina. "sistem Pendukung Keputusan Pra-Seleksi Penerimaan Siswa Baru (PSB) On-Line Yogyakarta." Jurnal Teknologi 3.2 (2010).
- [2] Fitriana, Amelia Nur, Harlina, handaru,2015. Sistem Pendukung Keputusan Untuk menentukan prestasi akademik siswa dengan menggunakan Metode TOPSIS.Cirebon, Teknik Informatika STIKOM Poltek Cirebon.
- [3] Krismelan, Ade, 2009. Sistem pendukung Keputusan Seleksi Penerimaan Siswa Kendal, Fakultas Ilmu Komputer Universitas Dian Nuswantoro Semarang.
- [4] Kurniasih, Desi Leha,2013. Sistem Pendukung Keputusan Pemilihan Laptop dengan Metode Topsis.Medan, Program Study Teknik Informatika Budi Darma Medan.
- [5] Neti, N., 2013. PERANCANGAN APLIKASI RENTAL MOBIL PADA CV KARYA BERSAMA PALEMBANG.
- [6] Rustiawan, A.H., Fatimah, D.D.S. and Ikhwana, A., 2012. Sistem Pendukung Keputusan Penyeleksian Calon Siswa Baru Di Sma Negeri 3 Garut. Jurnal Algoritma, 9(01).
- [7] Sitohang, Freklin,2013. Sistem Pendukung Keputusan Penerimaan Beasiswa dengan menggunakan Metode Topsisi.Medan, Program Studi Teknik Informatika STMIK Budi Darma Medan.
- [8] Suryati, B.E.P., Pembangunan Sistem Informasi Pendataan Rakyat Miskin Untuk Program Beras Miskin (Raskin) Pada Desa Mantren Kecamatan

Kebonagung Kabupaten Pacitan. Indonesian Jurnal on Computer Science-Speed (IJCSS), 13.

[9] Winarni, Yekti Utari, et al. "Rancang Bangun Sistem Informasi Penerimaan Peserta Didik Baru di SMKN 1 Kawunganten."Dasi 16.4 (2015): 72-78